# General tips sewer

# About slope

Slope is dependent on the direction the pipe was drawn in:

$$
\frac{Start\; elevation-End\; elevation}{Length} \tag{1}
$$

You can switch these around with a right click on a pipe and "Reverse Link"

### Two tools for elevation updates:

First select manholes you want to update.

 $Tools \rightarrow UpdateNode Invert Elevations. This will update all invert elevations (Z-coordinate)$ from elevation model. Depths will not be affected and rim elevation is invert elevation + depth.

 $Tools \rightarrow UpdateNode Rim Elevations. This will update all rim elevations from elevation model$ and keep invert elevations what they are. New depth is "rim" – "invert".

These both tools naturally need to have the elevation model working properly.

# To lower elevations from their current value for multiple manholes:

(Set elevations first, from elevation model or by hand)

- 1. Select the manholes you want to lower in map view
- 2. Open Junctions -table (*Model*  $\rightarrow$  *Junctions*)
- 3. Right click anywhere on the table and "Select From Map View". Components selected in map view should be now selected in the table and show with grey background.
- 4. Right click on Z-coordinate on one of the selected manholes and "Expression Field Calculator"

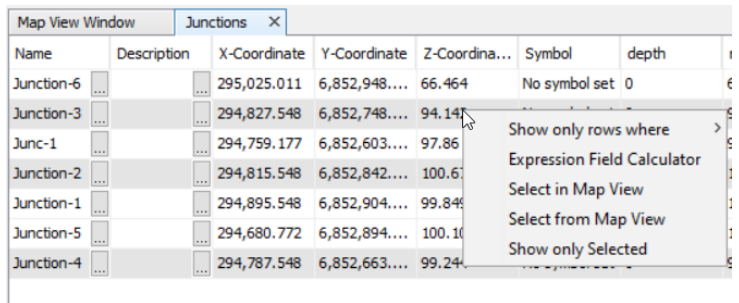

5. Give calculator command z-2 where 2 is an example value you want to subtract from elevation

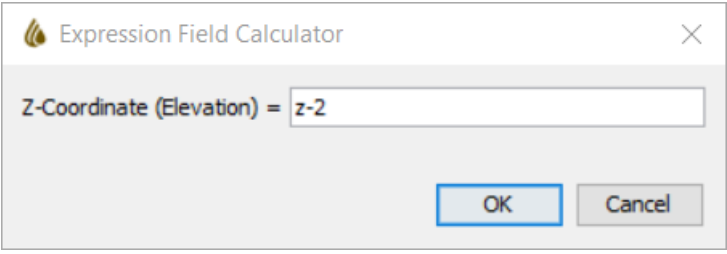

Done. All selected manholes should now have their elevation decreased by 2.

If you had ground elevation as their Z-coordinate before this, now all elevations are 2 meters below ground. If you now give the same manholes depth 2, their Rim elevations will be at ground level. (Rim elevation is invert elevation  $+$  depth)

#### Interpolating elevations

There is a tool to interpolate manhole bottom (invert) elevations so, that the slope of the pipes will be constant.

- 1. Select the start and end manholes in Map View (with Ctrl+down)
- 2. Right click anywhere on the Map View  $\rightarrow$  Find Best/Shortest Route
- 3. Right click on top of the selected pipeline  $\rightarrow$  Interpolate Elevations

Tool can be used to interpolate a steady slope between current start and end elevations, or upstream/downstream with a constant given slope.

As this tool changes invert elevation, the rim elevation will also change. If you want to set rim elevation back to ground level, you can use  $Tools \rightarrow UpdateNode$  Rim Elevations (explained earlier).